# What's the Diff?

Developing with Git and GitHub

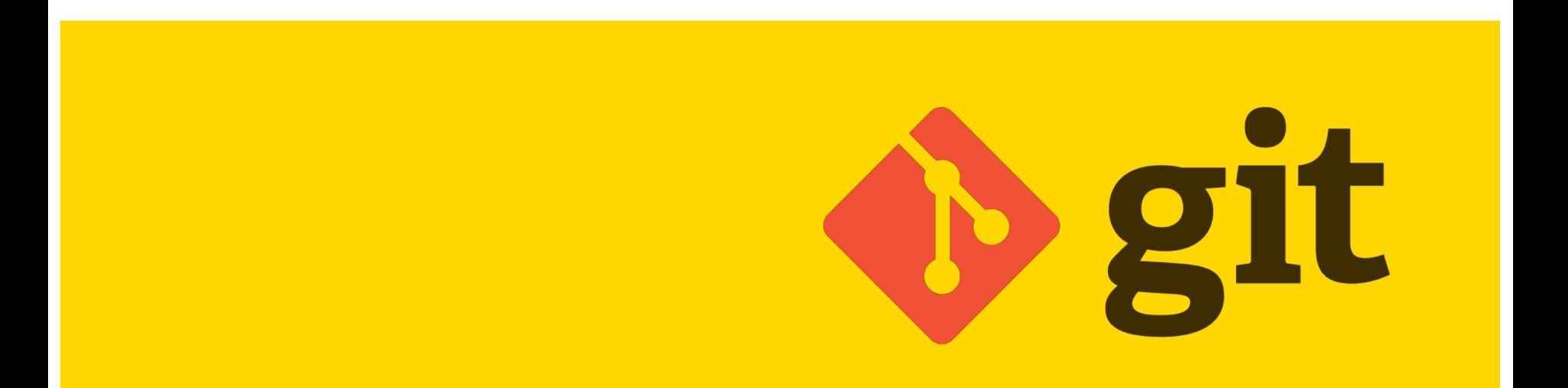

#### First Things First...

# ▶ ØIt <del>≠ % GitH</del>ub

#### What's Git?

- Distributed Version Control System
- Originally developed by Linus Torvalds
- Allows developers to easily build, share, test, and contribute to software development
- 100% Cross platform Linux/OS X/Windows
- **Highly extensible and customizable**
- Easy to learn and free to use!

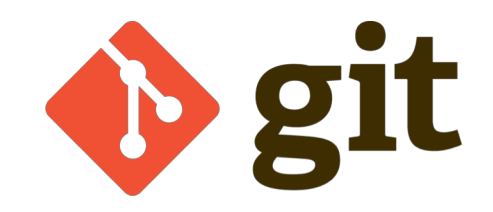

#### What's GitHub?

- Service that hosts Git repositories for you
- Extends Git's functionality by introducing a new, social network-like featureset
- GitHub users can easily collaborate, share code, and contribute to Open Source projects
- Many large OS projects hosted here
- $\bullet$  ~20 million users, ~57 million repos

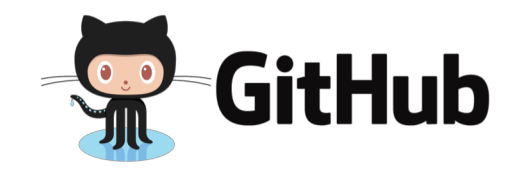

#### Git is not GitHub

- Git is its own thing, you can use Git without GitHub
- Git can run 100% locally, as well
	- *In fact, Git is primarily local*
- GitHub as a platform has substantially extended Git's featureset
- Many other platforms provide Git as a service, along with features similar to GH (see: GitLab, Bitbucket)

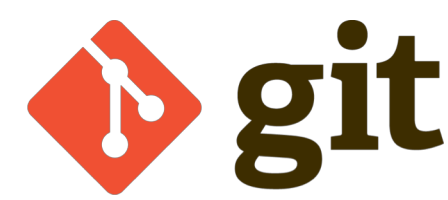

#### Git and GitHub: Like  $\Box$  +  $\odot$

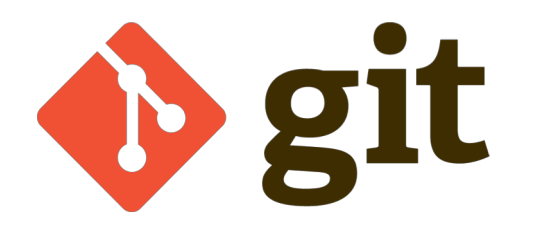

- Powerful, decentralized version control
- Extremely flexible and scalable
- Failsafe, high degree of data integrity
- Lightweight and easy to use

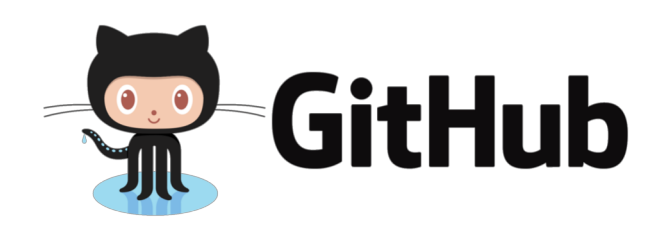

- Easy documentation (READMEs, Wikis)
- **Issue tracking and Pull Requests**
- Social networking (mentions, threads etc)
- Project analytics and data visualizations
- Third-party service integrations
- Free web hosting with GitHub Pages
- Easy-to-use web UI
- Much, much more!

# Git Basics

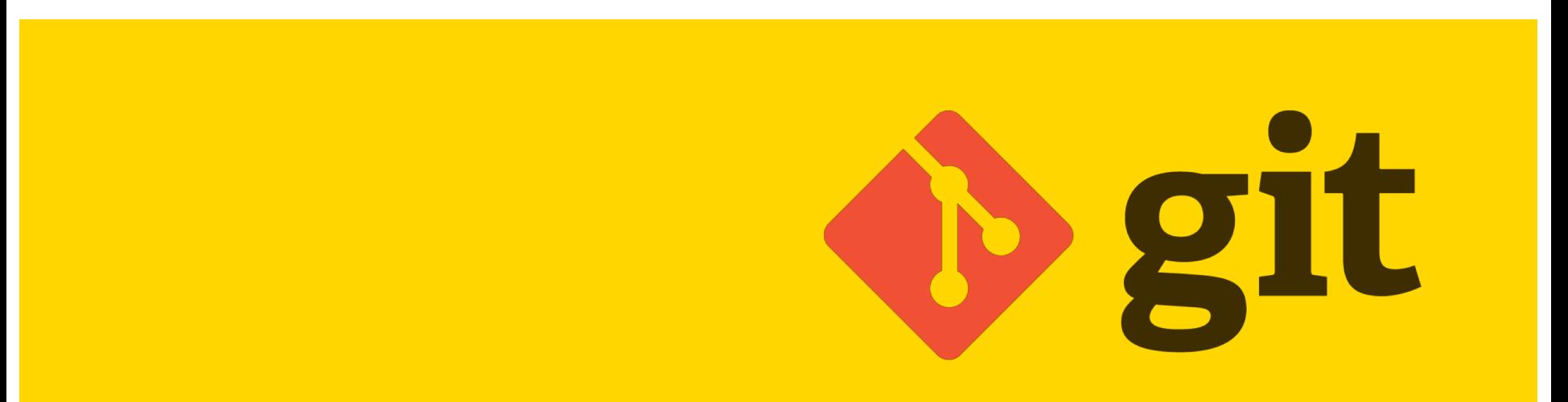

# Creating Repositories

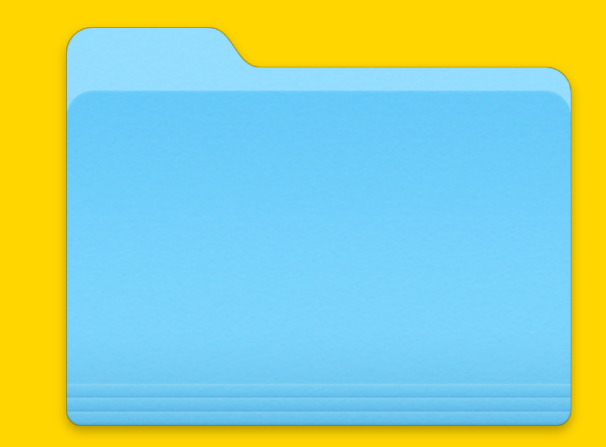

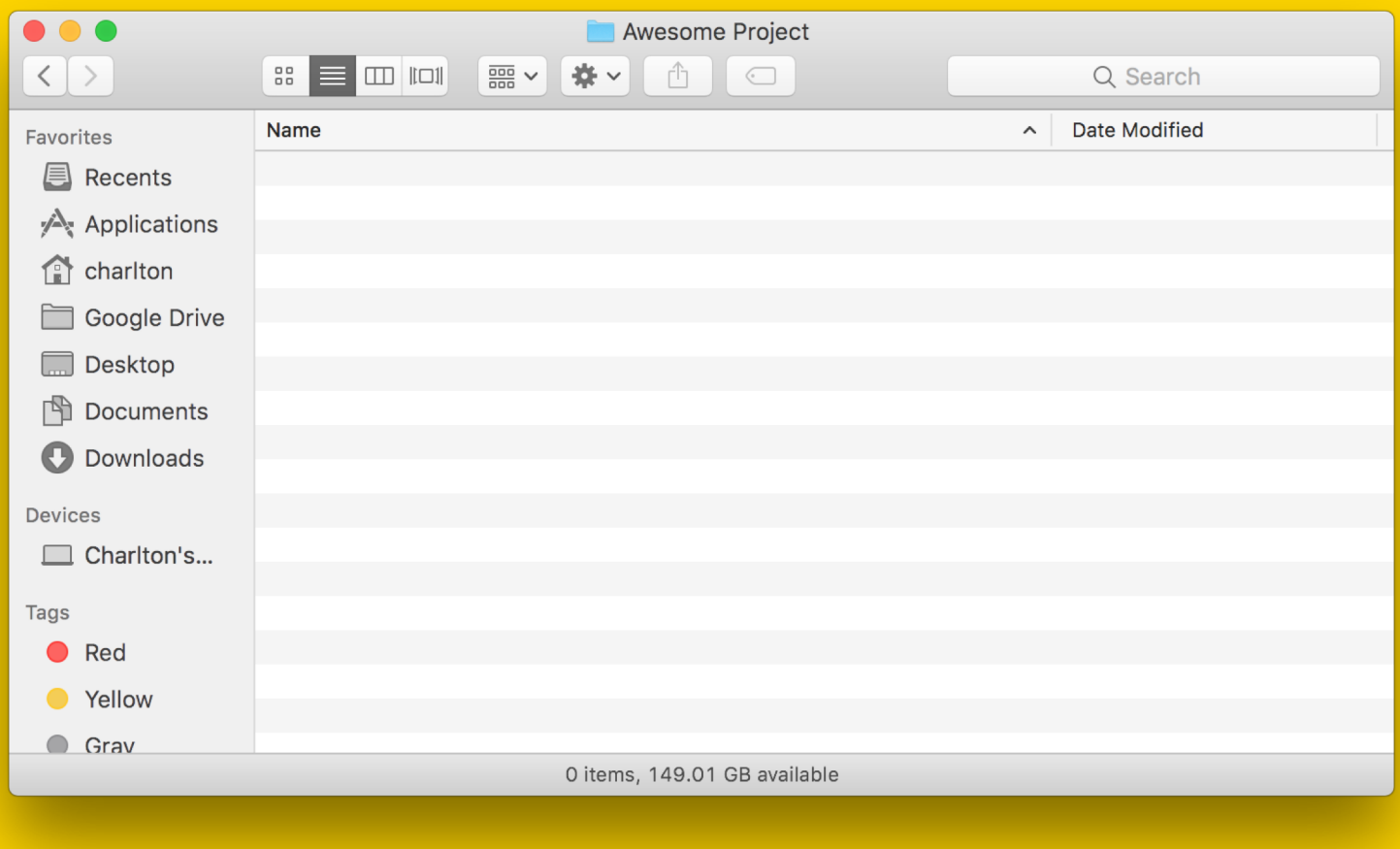

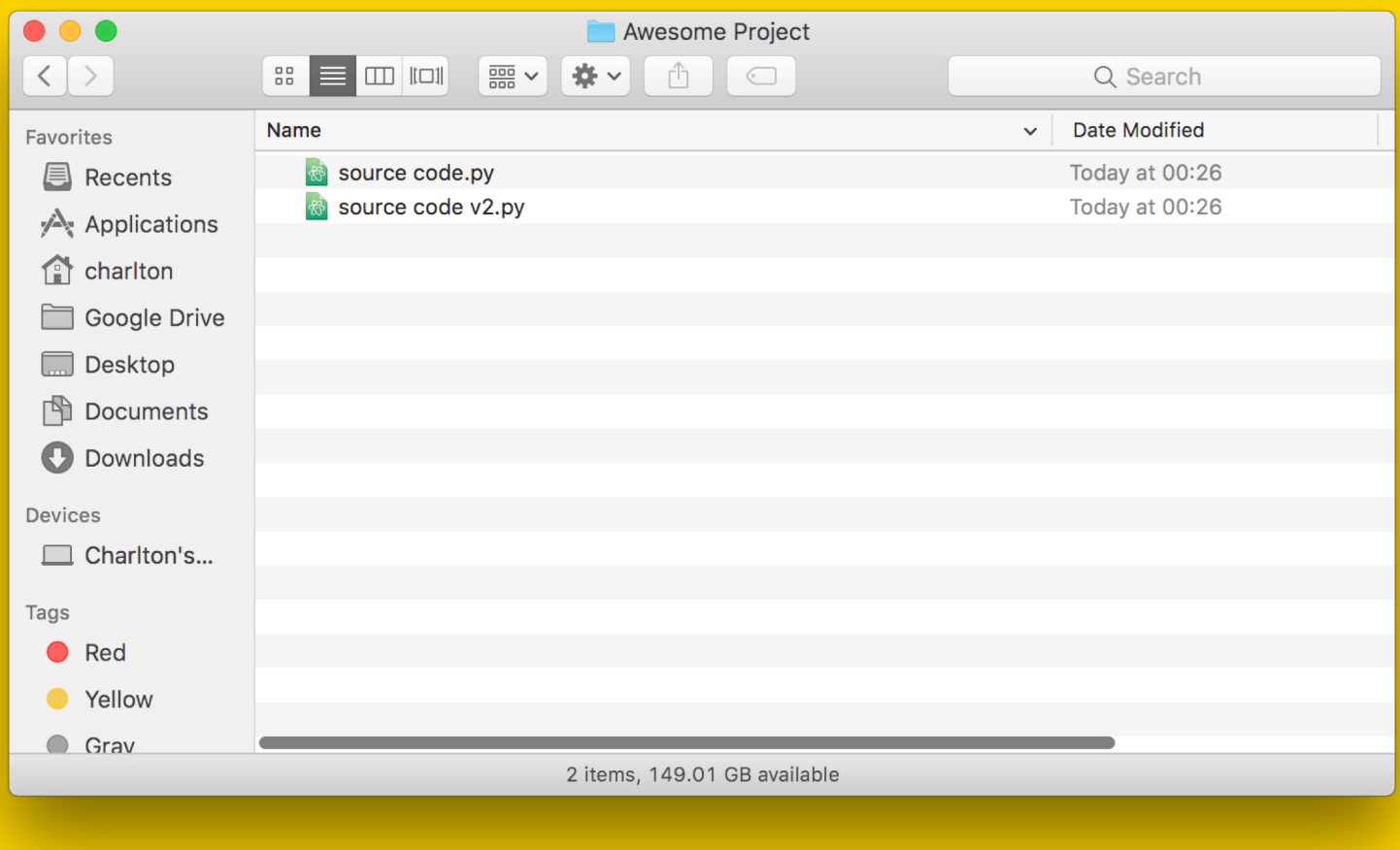

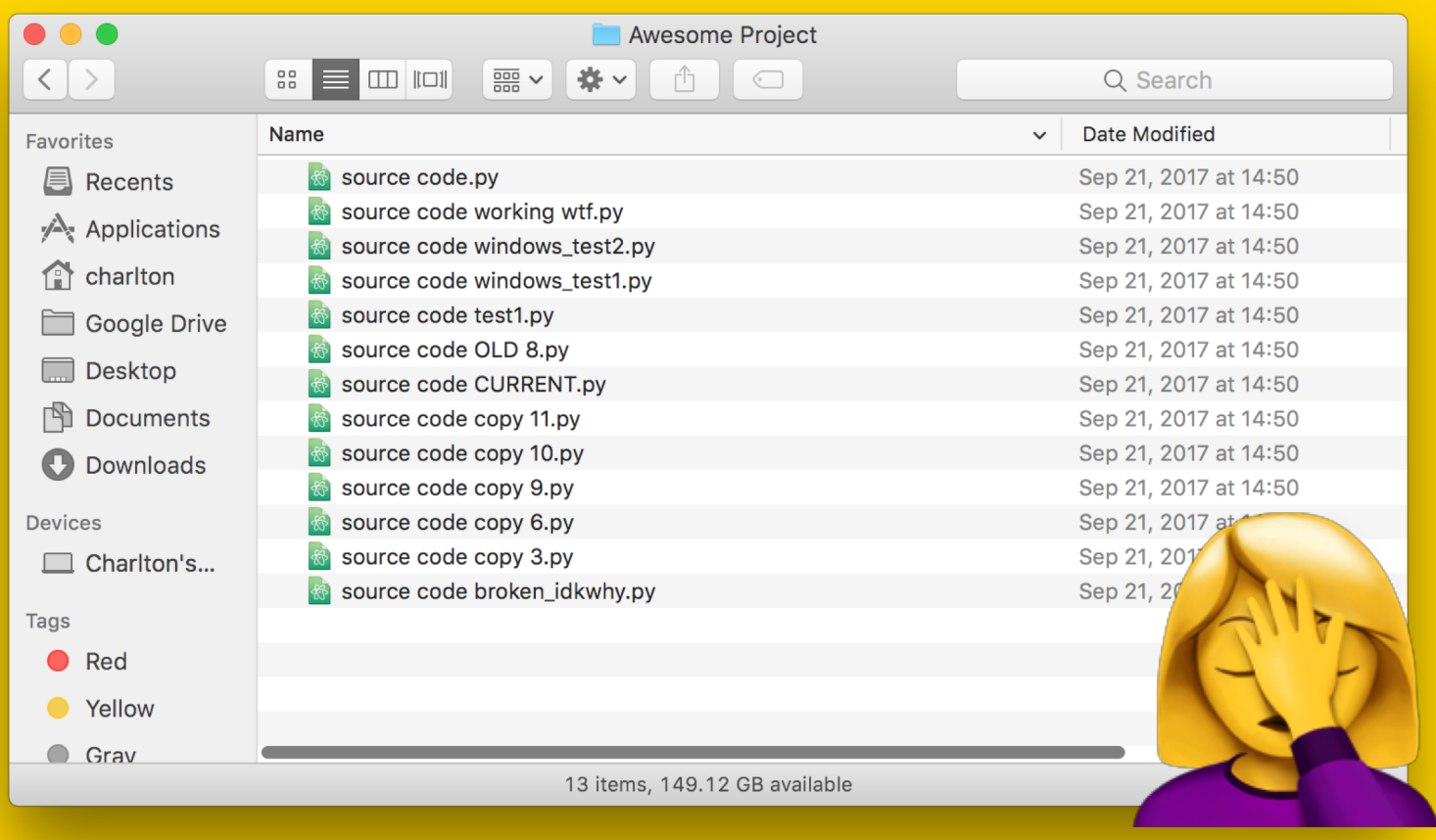

# Creating Repositories

(For Realsies This Time)

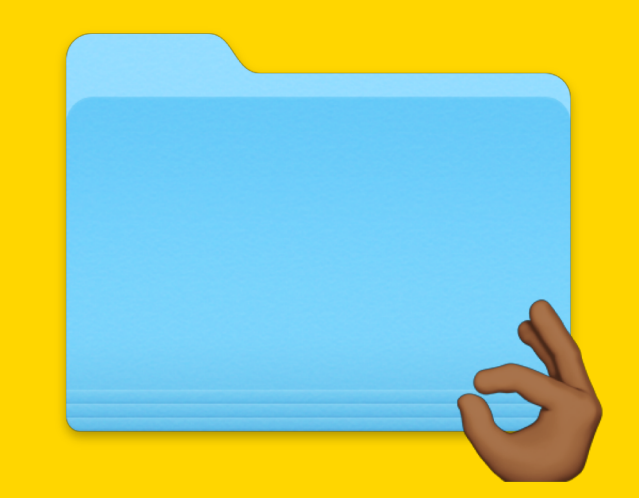

#### Creating a Repository

Each Git repository has its own directory, you can't start using Git until you initialize one.

There are two ways to make a Git repository:

- Remotely, you can create a Git repo on your service of choice (i.e. GitHub)
- Locally, you can simply run git init
	- *If you create a local repo without a remote (e.g. setting an origin), those changes will stay entirely on your machine until pushed*

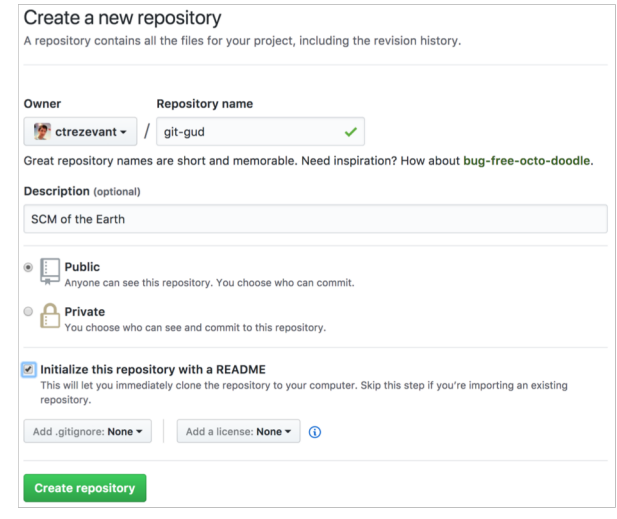

\$ git init

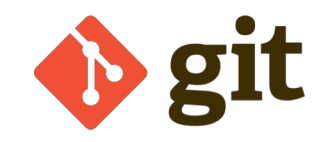

#### Cloning Repositories

- Git repositories can be copied very easily
	- This is called "cloning"
- Creates a local copy of a remote Git repo, which you can immediately start making changes to
- By default, a clone will include all historical versions of every file in the repo
	- This behavior can be altered (for example, with shallow clones)

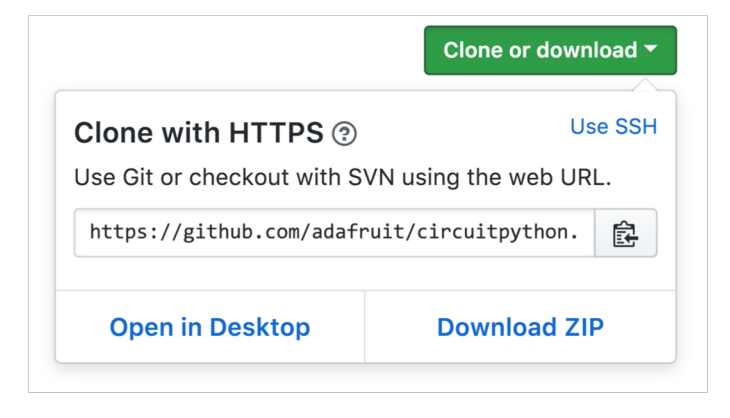

\$ git clone https://github.com/adafruit/circuitpython.git

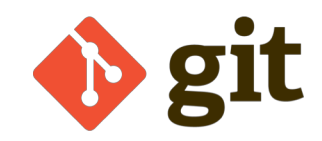

#### Forking Repositories

- GitHub Specific
- Makes a complete copy of another user's repository, cloning it to your account
- After forking, you can develop independently on your own, or make changes and open a pull request on the source repository (more on that later)
	- *smash that Fork button*

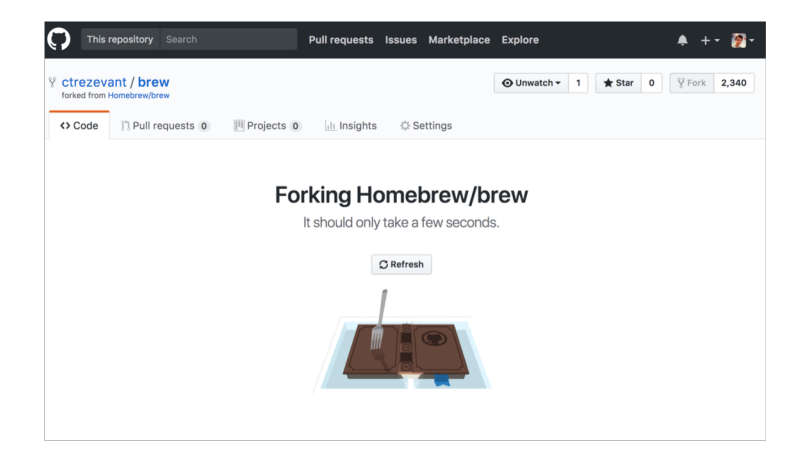

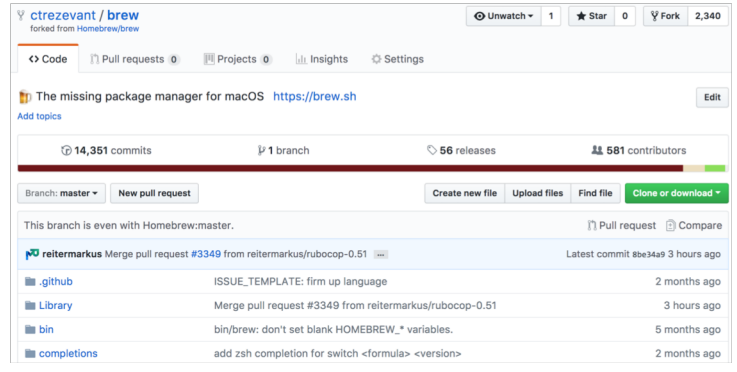

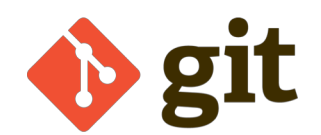

# Add, Commit, Push, and Pull

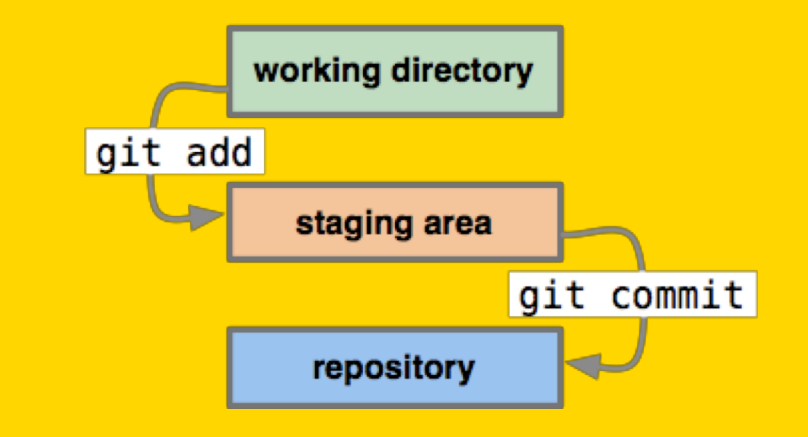

#### Add

- There are two types of files in Git:
	- "Tracked" files are files being managed by git
	- "Untracked" files are not
- So, git add is the first step in a commit
	- Because add stages your changes
- Git won't track changes to files you haven't asked it to (i.e. staged) yet
	- There are some exceptions to this (more on that later)

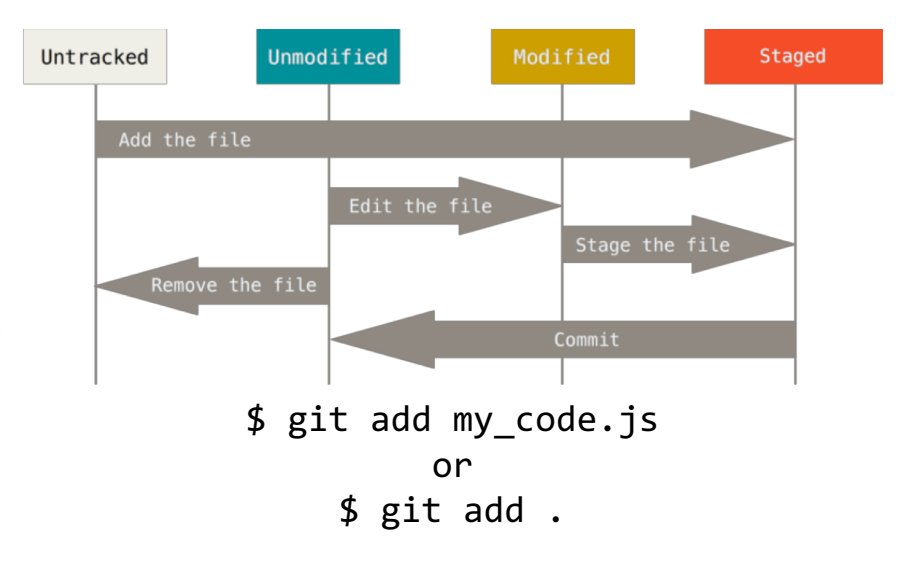

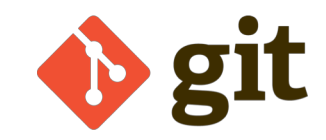

#### Commit

- Now that you've added your changes, it's time to stage them with a commit
- Commits are used to track changes to files
	- As you make changes to one or more files, you "check in" those changes by committing them
- File versions can be compared across commits
	- You can also roll back changes made to a file between commits

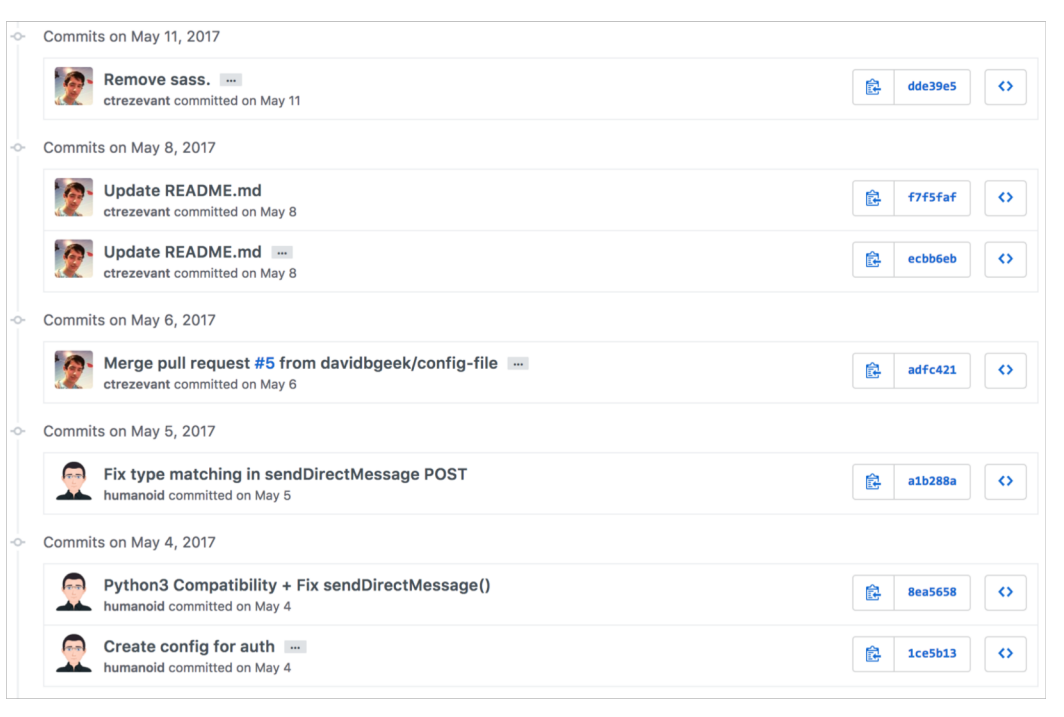

\$ git commit -m "My Fantastic Commit"

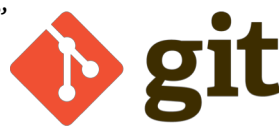

#### Pushing and Remotes

- git push will send your local changes (commits) to a destination repository known as a "remote"
	- Think of it like syncing up your local and remote repositories
	- This is what actually publishes your changes on GitHub
- If no remote is specified, you can add one like so:
	- git remote add origin <repo url>

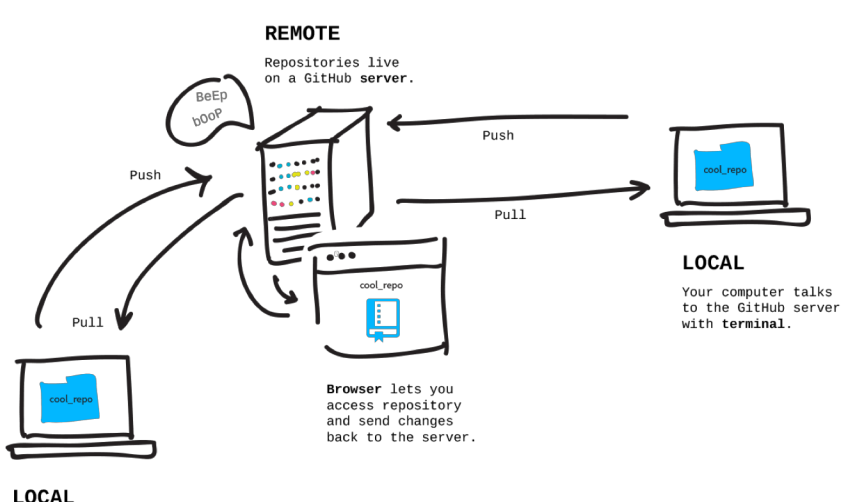

Someone else's computer talks to the GitHub server.

\$ git push <remote destination> <br/> <br/>hanch name>

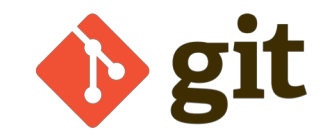

#### Pull

- git pull will retrieve the most recently committed changes from the origin
	- You can also specify specific origins and branches, if you like
- Good idea to **do this semiregularly**, so you can stay up to date with everyone else's changes

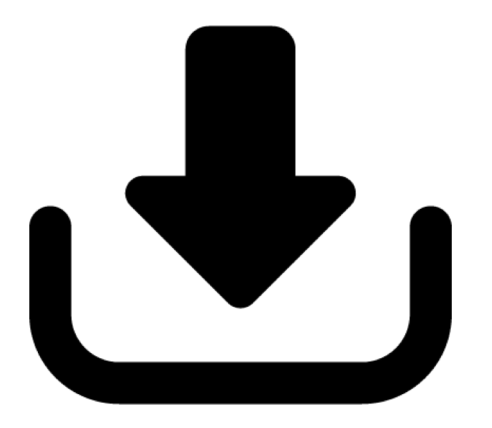

\$ git pull <remote origin> <br/> <br/>branch name>

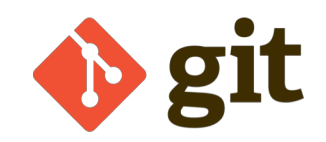

#### **Diffs**

- Show how a file has changed, line by line
- Diffs compare versions of a file between commits, or across branches (more on that later)
- Insertions (green) have been added
- Deletions (red) have been removed
- Won't work on binary files, but they're perfect for source code

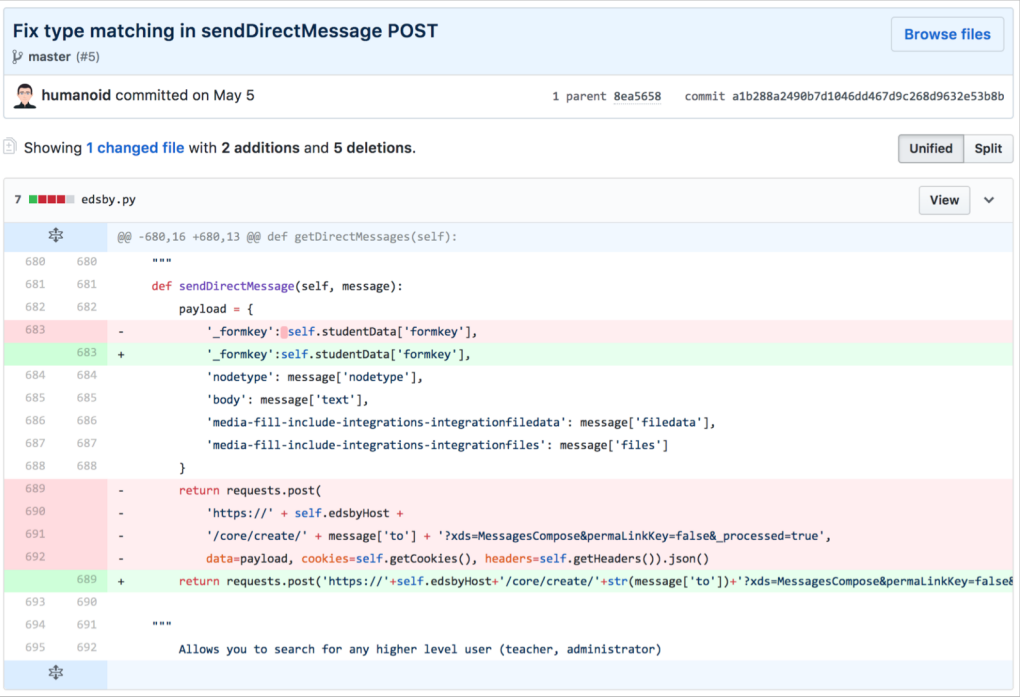

\$ git diff [file]

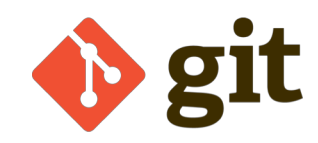

# Branching and Merging

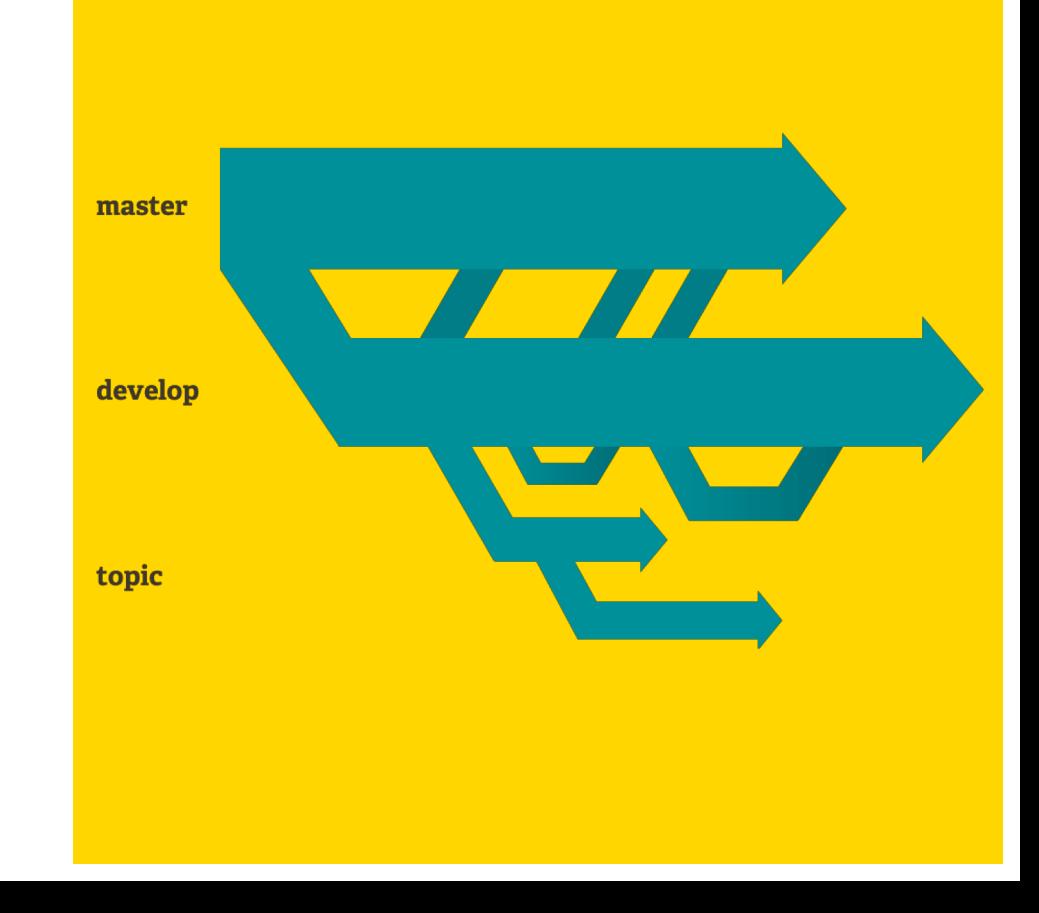

#### Branches

- Disposable copies of your code at a point in time
- Allows features to be developed independently
- Prevents stepping on others' toes
- Enables you to bring your changes into the main project through "merging"

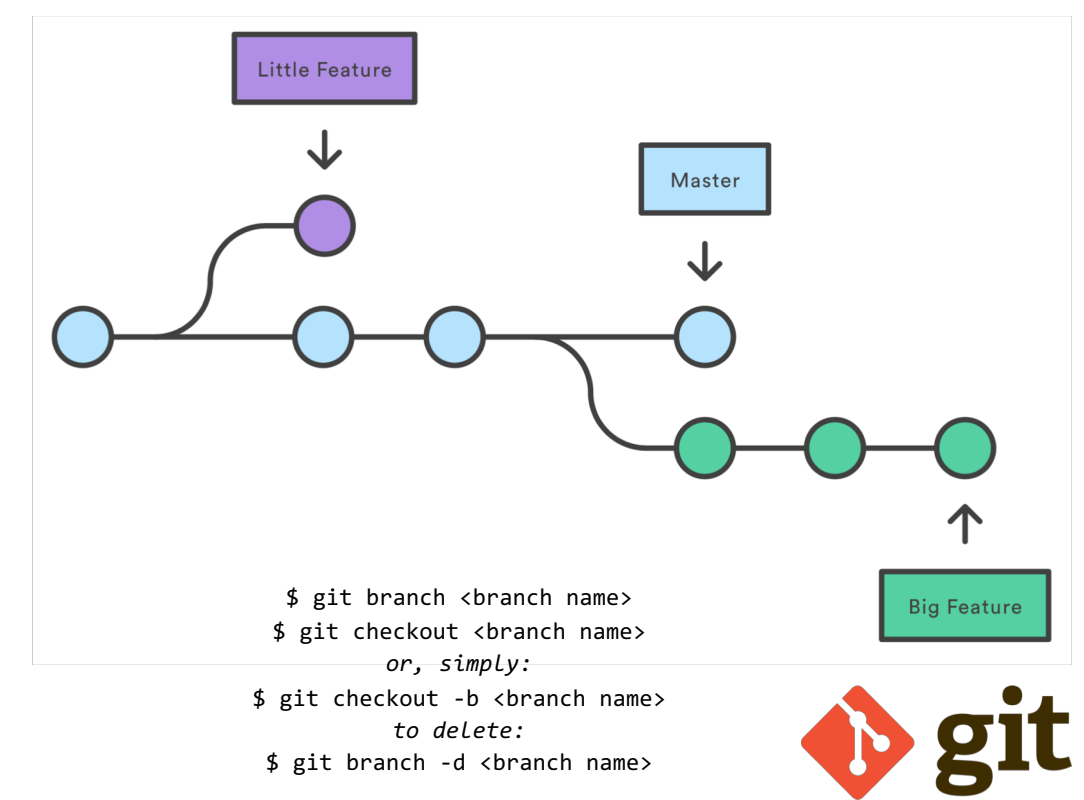

#### Merging: Conceptual Overview

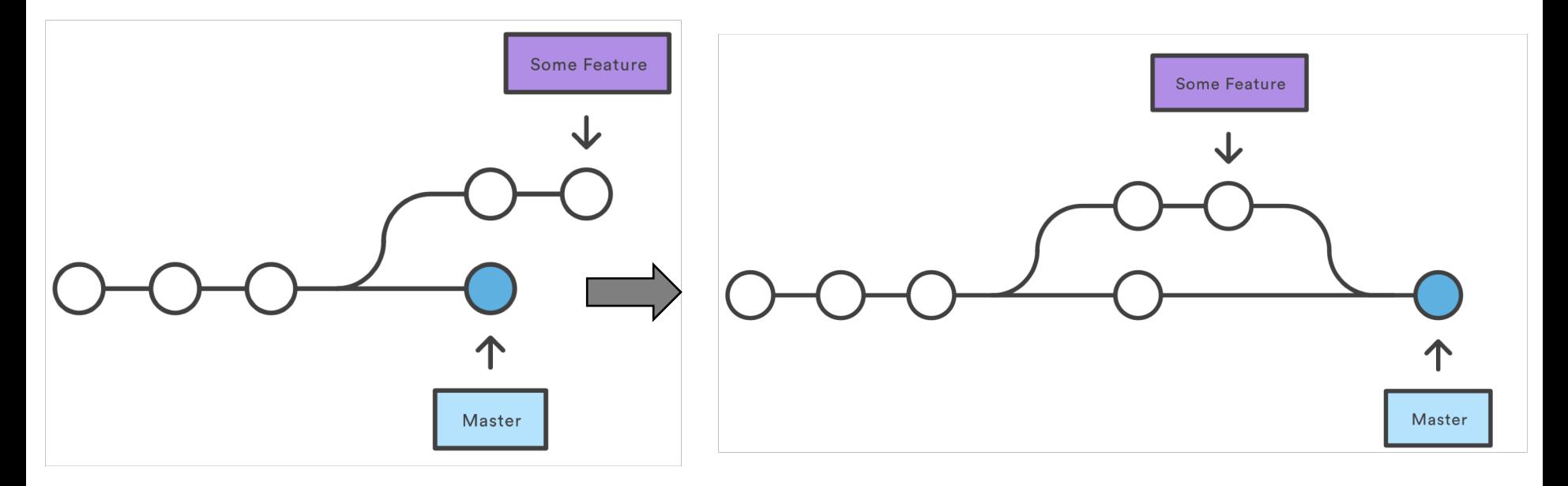

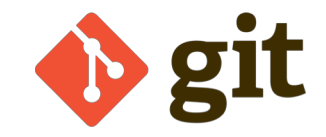

#### Merging

- Merging will take the changes in one branch and integrate them into another one
	- This is performed using git merge
- Merging will merge all changes, commit histories, etc from the source branch into the destination branch

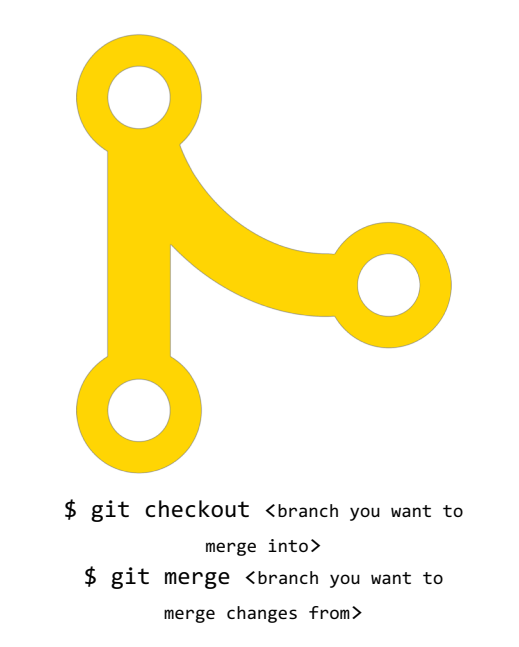

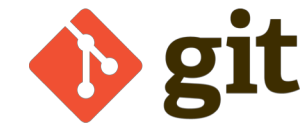

#### Pull Requests

- GitHub-specific
- Effectively a wrapper around Git's already existing merge command, but adds social features into the mix
- Allows repository owners to easily manage, view, and comment on new features that contributors want to bring in

#### Comparing changes Choose two branches to see what's changed or to start a new pull request. If you need to, you can also compare across forks. ໃ1 base: master ▼ compare: ShanesShit -✓ Able to merge. These branches can be automatically merged. ้ไ Create pull request Discuss and review the changes in this comparison with others. ②  $\boxed{\pm}$  5 files changed -o-1 commit  $\Box$  0 commit comments **22 1 contributor** Commits on Oct 22, 2017 **B** ShaneFerrell Started parsing drink results in addDrink 181395h Showing 5 changed files with 24 additions and 103 deletions. Unified Split 1 | | | | | | | | | src/.idea/modules.xml View  $\Box$   $\vee$  $-4,7, +4,6$  ee modulasy <module fileurl="file://\$PROJECT\_DIR\$/app/app.iml" filepath="\$PROJECT\_DIR\$/app/app.iml" /> <module fileurl="file://\$PROJECT\_DIR\$/src.iml" filepath="\$PROJECT\_DIR\$/src.iml" /> <module fileurl="file://\$PROJECT\_DIR\$/src.iml" filepath="\$PROJECT\_DIR\$/src.iml" /> </modules> </component>  $10$ </project> @#

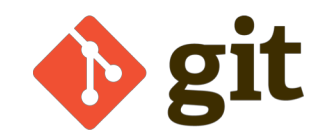

### Let's practice!

#### github.com/ctrezevant/git-workshop

# Un-F%&\$ing Things

*Practical application of Git against Murphy's Law*

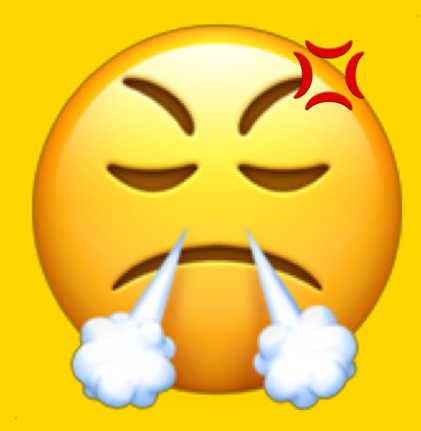

#### Git log: Your Source of Truth

● Running git log will show you the full list of commits in your repository, for the current branch and location of **HFAD** 

Charltons-MacBook-Pro:gittest charlton\$ git log commit 71f55dcd210d9213108d452b48d1d239d7cc1c4f (HEAD -> master) Author: Charlton Trezevant <ct@ctis.me> Date: Tue Oct 24 18:01:56 2017 -0400 Added my code.

\$ git log

● This is just useful, in general

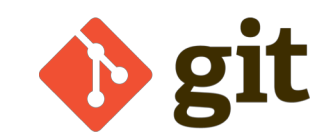

#### Git reset

- Everyone makes mistakes
- Sometimes these mistakes mean we have to nuke some changes
	- git reset is here to help
- Resetting will revert the repository's state to how it was at the commit you specify

Charltons-MacBook-Pro:gittest charlton\$ git reset --hard 6ee545c76a0ab8c71472c536986c170e71beb5f5 HEAD is now at 6ee545c Updated man

\$ git reset <hash of commit you want to revert to>

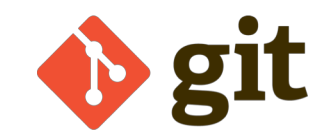

#### Git blame

- git blame teaches us to be accountable for our actions
- Blame will show you:
	- A list of commits on that file
	- Who's responsible for those changes
	- The actual changes made in those commits

Charltons-MacBook-Pro:gittest charlton\$ git blame my file 71f55dcd (Charlton Trezevant 2017-10-24 18:01:56 -0400 1) this is my code! b614a9a0 (Charlton Trezevant 2017-10-24 18:13:09 -0400 2) b614a9a0 (Charlton Trezevant 2017-10-24 18:13:09 -0400 3) whoops haha i broke ur code brah

\$ git blame <path to file>

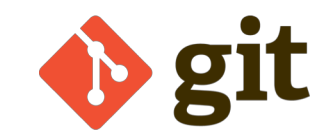

#### Git status

- git status will show you the current branch you're on
- It'll also show you whether there are unstaged changes or untracked files in your repository

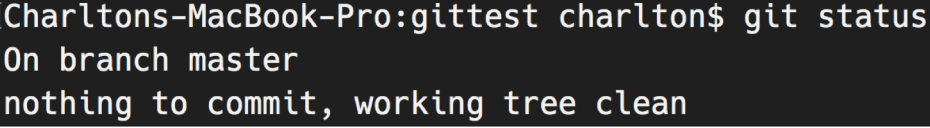

\$ git status

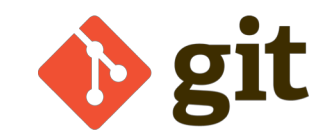

#### Merge conflicts

- Merge conflicts happen when people step on each other's toes
- git status and git pull will both tell you whether conflicting changes are incoming
- Conflicting changes will be placed in a file for manual resolution
- Best way to avoid: pull changes often, communication is key!

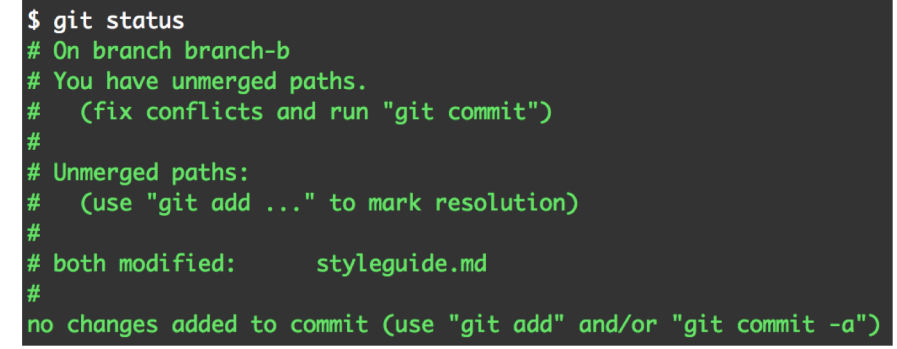

If you have questions, please  $<<<<<$  HEAD open an issue

ask your question in IRC. >>>>>>> branch-a

======

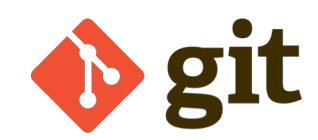

# More Cool Stuff

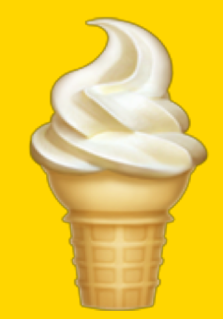

#### GitHub Student Pack

Many tech organizations offer products and services to young and impressionable minds students through GitHub, for free or reduced pricing.

Notable perks include:

- Free, unlimited private GitHub repos
- \$110 AWS Credit
- \$50 credit for new DigitalOcean users
- Free domain name + SSL cert
- Stripe platform credit
- Free private builds on Travis CI
- Unreal Engine

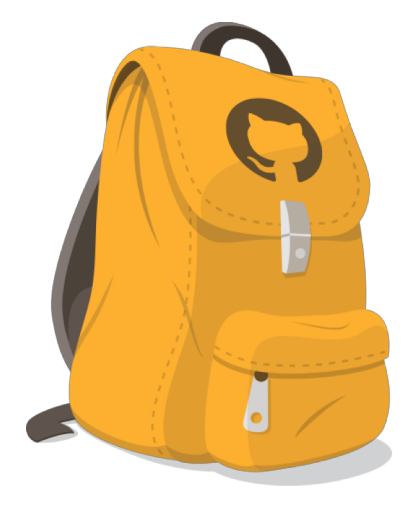

**education.github.com/pack**

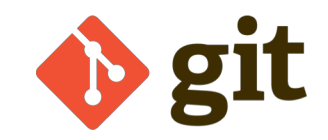

#### Continuous Integration

- Automatically builds, tests, and deploys your project as you develop
- Will report the status of those tests back to you
- Completely transparent, runs automatically and behind the scenes
- Great way to ensure you're shipping working code

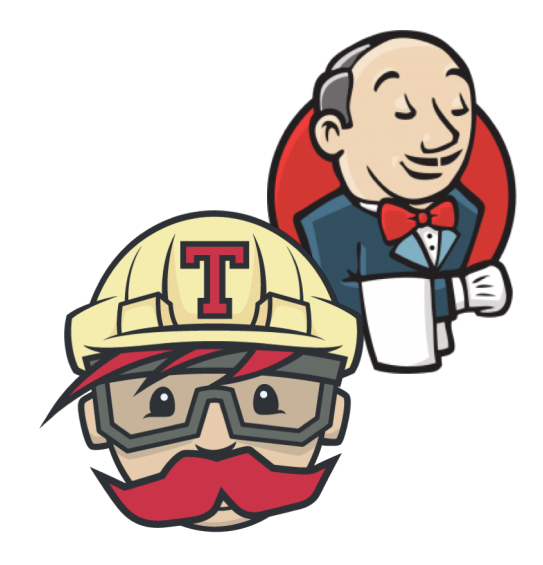

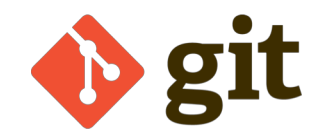

#### Other Integrations

- GitHub features a wide variety of services you can deploy with a click
- Many of these exist to help make software development easier
	- Kind of like IFTTT, but with Git as a trigger
- GitHub also has an open and well documented API, that you can use to build your own! **github.com/marketplace**

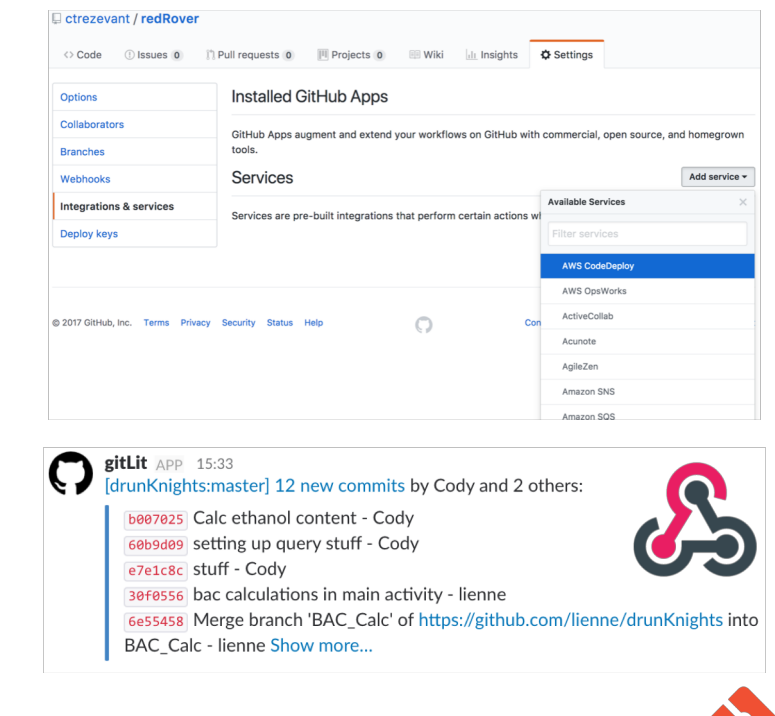

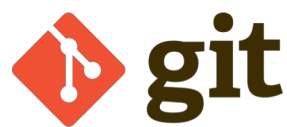

# Congratulations

*You can now do Git things!*

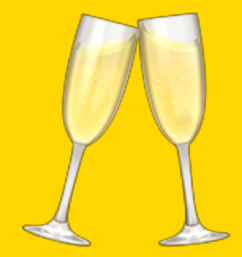

# Fork Me on GitHub

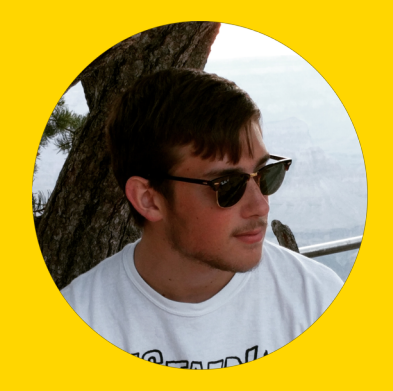

@charlton on Slack github.com/ctrezevant www.ctis.me

#### Extra links, docs, etc:

# ctis.me/s/git